○目的

計算速度は度外視して、手軽に ab initio QM/MM-MD 計算を可能にする

○プログラムの仕様と使用方法

基本仕様

- 機能概要
	- > QM/MM-MD 計算の QM 計算に対し、オリジナルの Sander モジュールが扱え るのは、PM3 や AM1 といった semi-empirical QM 計算のみである。そこで、 その QM 計算を外部呼び出しによって Gaussian03 が代わりに⾏うことにより、 ab initio QM 計算が可能に、つまり ab initio QM/MM-MD 計算が可能になる。 ここで、上記の外部呼び出しの役割を担うものが、われわれが開発してきた、 Sander と Gaussian03 間においてデータのやりとりをする機能をもつ手続き 群(これを、まとめて Gaussian Interface と呼んでいる)である。
- 機能構成
	- > 設定ファイルに基づいて、G03 用インプットファイルの作成とその実行
	- **> G03 の結果から、エネルギーと OM 原子ならびに MM 原子にかかる力のピック** アップ
	- G03 において求めることができる電荷の取り出し
	- デバッグや後の使用のために必要ならば、G03 の結果データの保存
- ハードウェア構成(確認しているもの)
	- 32bit アーキテクチャでの Intel CPU と Intel Fortran ver. 9.1
- 運用の前提条件
	- ▶ Amber9 ならびに Gaussian03 が使える環境にあること
	- G03 ユーティリティライブラリ util.a が存在し、それがリンク可能であること
- その他
	- G03 の処理がボトルネックだが、並列計算は丸め誤差によってトラジェクトリ

が不安定になるために避けたほうがいい

# 機能仕様

- プログラムの動作
	- ユーザーによる設定(Gaussian 設定ファイル)
		- G03 インプットファイルのためのヘッダー指定部(必須)
			- $e.9$ .

```
%nosave
%mem=512MB 
%rwf=/work/yamada/GAUSCR/MeOH-d256.equ.rwf 
pop=(mk,dipole) 
#p RHF/3-21G nosymm scf=tight 
HF/MM-MD calculation ... MeOH in water ... For Equilibration 
0 1
```
- ◆ インターフェイス自体の機能のキーワード指定部
	- 詳細は、使用方法の項で説明する

フローチャート

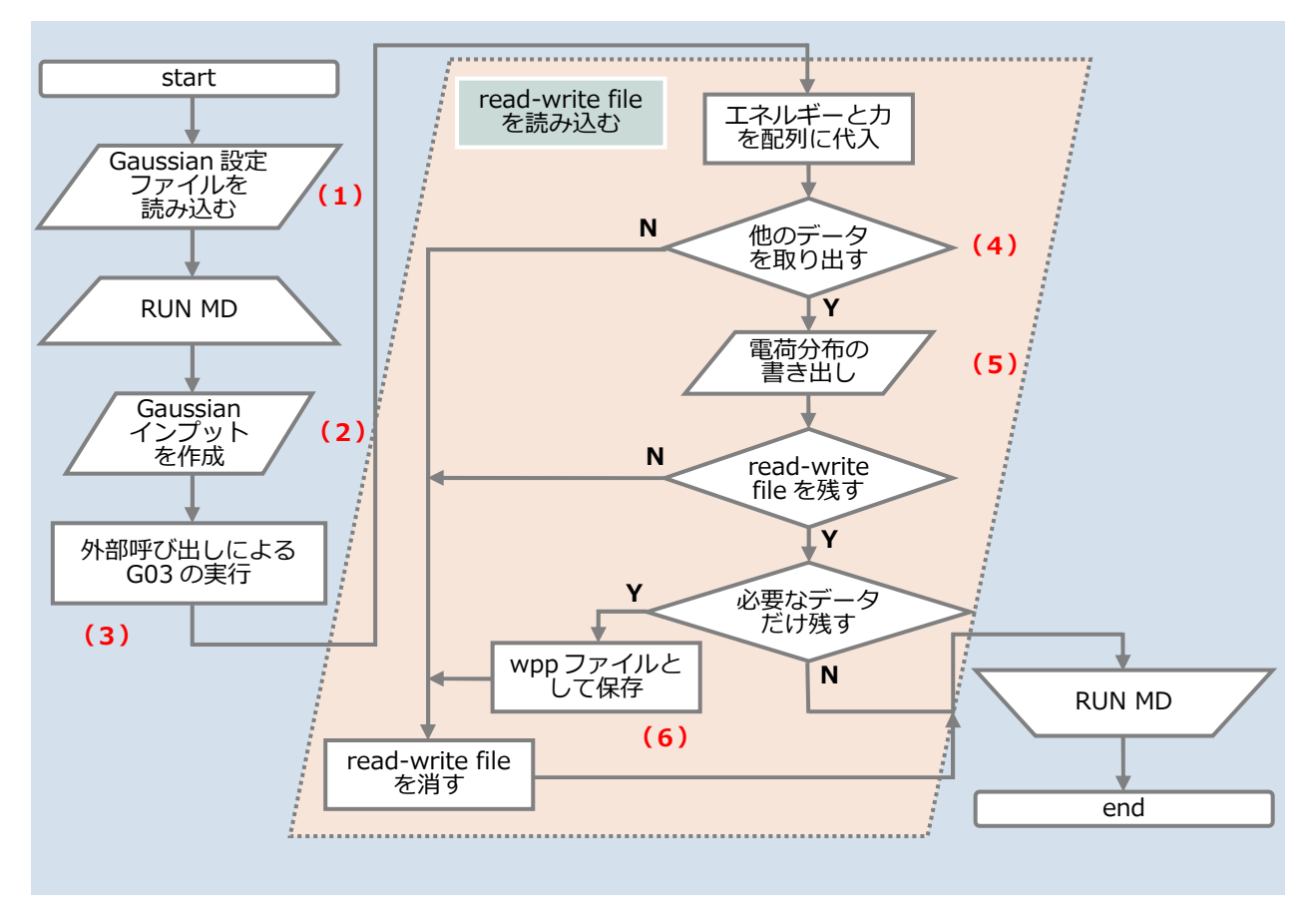

- $\rightsquigarrow$  フローチャート内の項目の説明
	- (1)あらかじめ用意しておいた Gaussian 設定ファイルを読み込み、 Gaussian インプットファイルを作る準備と、インターフェイス内で 使用するフラグの設定を⾏う
	- (2)(1)で準備したもの(ヘッダー部分)と、QM 座標と MM 座標とそ の電荷を用いて Gaussian インプットファイルを作る。そのファイル 名は、gaussian.(HOSTNAME)-(PID).tmpin である。デフォルトで は、実⾏後に消去するが、残しておくこともできる。
	- (3) G03 をシステムコール (外部呼び出し) で実行する。ここで、G03

実行時にエラーが出たとき、Sanderが止まるようにしている。また、 アウトプットファイルを残しておくこともできる。

- (4)インターフェイス自体の機能として、G03 による計算結果のデータ で、エネルギーとカ以外のものをどう処理するかを指定できる。その 指定には、何もしないか、または、MD ステップ何回ごとに 1 回デー タを残すかを選ぶことができる。
- (5) G03 による計算結果から、OM 分子の電荷分布を取り出す。それを書 き込むファイル名はユーザーが指定できるが、デフォルトでは、 gd-charge.(HOSTNAME)-(PID).wpp である。ただし、必要に応じ て、Gaussian 設定ファイルのヘッダー指定部に、pop キーワードを 入れる必要があることを忘れてはいけない。
- (6)G03 による計算結果が⼊っている read-write file をそのまま残して おくと、巨大なディスク容量が必要となるので、計算結果を解析する ための最⼩限のデータだけを取り出し、別名で保存する。そのファイ ル名は、オリジナルのread-write fileの拡張子を取り除いた部分を、 RWF name とすると、(RWF name).(PID)-(# of MD step).wpp である。

### 詳細仕様

- Gaussian Interface 全体を通じてのプログラミングポリシー

- ▶ オリジナルの Sander ソースコードの変更は可能な限り最小限にして、 Gaussian Interface のなかでできることは、そのなかで⾏う(Amber の新し い Version に対して、組み込みが楽になるのでは?という考えから)
- **> できるだけ Module 構文を使う(コンパイルの順序によってどうしても Module** にできないものなどを除いて)
- > 変数に値を代入するときは、可能な限り引数として扱う

# 使用方法

- 用意しておくファイル
	- **▶ Gaussian 設定ファイル(この例では、ファイル名を gsetting とする)** 
		- $\lozenge$  e.g.

```
&gauss
  NS_TIMING=0, 
  ifdebug=0, 
  ipack_rwf=0, 
 kind chg=0
 isave_orb=0
  fn_chg=charg-mulliken.equ 
 / 
--header 
%nosave 
%mem=512MB 
%rwf=/work/yamada/GAUSCR/MeOH-d256.equ.rwf 
pop=(mk,dipole) 
#p RHF/3-21G nosymm scf=tight 
HF/MM-MD calculation ... MeOH in water ... For Equilibration 
0 1 
EOF
*** contents of gsetting ***
```
- ◆ インターフェイス自体のキーワードの説明
	- ns timing:G03 の計算結果から、エネルギーとカ以外のデータを取り

出す、または残すタイミングの指定

- =0:データを取り出さない ·残さない
- = 1: 毎回、データを取り出す・残す
- = N: MD ステップ N 回ごとに 1 回、データを取り出す・残す
- kind\_chg:G03 の計算結果のデータのうち、ns\_timing で定めたタイ

ミングで、どの種類の電荷分布を取り出すかの指定

- =0:何もしない
- =1:Mulliken charges を取り出す
- =2:Potential-derived charges を取り出す
- =3:Atoms In Molecule による電荷を取り出す
- =4:NPA による電荷を取り出す
- 註) 2以上のとき、pop キーワードなどが G03 インプットのルートセ クションに必要
- fn chg: QM の電荷分布をプリントするファイル名の指定
	- → 指定しないとき、自動的にデフォルトのファイル名が作られる
- keep\_out:ns\_timing で定めたタイミングで、G03 アウトプットファ

イルをどのように処理するかの指定

=-1:アウトプットファイルを残さない(ただし、エラーは判断する)

- =0:エラーが生じたときのみ、アウトプットファイルを残す
- =1:アウトプットファイルを残す
- = 2 :ns timing によらず、全ステップのアウトプットファイルを残す
- 註) アウトプットファイルが作られる場所は、環境変数

GAUSS SCRDIR に指定されているディレクトリである

- keep\_inp:ns\_timing で定めたタイミングで、G03 インプットファイ ルをどのように処理するかの指定
	- =0:インプットファイルを残さない
	- =1:インプットファイルを残す
	- = 2 : ns timing によらず、全ステップのインプットファイルを残す
- ifdebug:デバッグプリント
	- =0:何もしない
	- =1:詳細な情報をプリントアウトする
- ipack\_rwf:G03の計算結果が入っているread-write fileを、ns\_timing で定めたタイミングで、チェックや解析に必要最小限のデータだけを取 り出して、別名で保存するかの指定
	- =0:何もしない
	- = 1: QM 座標、MM 座標とその電荷、それぞれにかかる力と系のエネ

ルギーと QM に割り当てられる電荷分布を保存する

- isave\_orb: ipack\_rwf において保存される情報に MO と重なり積分を 追加するかどうかの指定
	- =0:追加しない
	- =1:追加する
- keep\_rwf:G03 の計算結果が入っている read-write file を、ns\_timing で定めたタイミングで、そのまま残しておくかどうかの指定 =0:残さない
	- =1:read-write file をそのままのかたちで残す
- **▶ G03 実行スクリプト(パスが通っているところに置いておく)** 
	- スクリプト g03b

```
#!/bin/bash -f
```

```
INP = $1JRUNFLAG=$2
RONTLAG-<sub>P4</sub><br>KEEPFLAG=$3<br>UNAME=`whoami`<br>HOSTNM=`hostname`
NOSTIN'T NOSING<br>TEMP=gaussian-${UNAME}_${HOSTNM}.${DATE}.out<br>OUTN=gaussian-${UNAME}_${HOSTNM}.${PPID}.out<br>LIMB=100000000
if [ -d "$GAUSS_SCR" ]; then<br>DIR=$GAUSS_SCR
else
   DIR=$PWD
fi
if [ -z "$GOUT" ]; then<br>OUT=${DIR}/$OUTN
else
    OUT=$GOUT
fi
if [ "$JRUNFLAG" != "-1" ]; then<br>
if [ "$KEEPFLAG" == "1" ]; then<br>
if [ -e ${OUT} ]; then<br>
LIST=($(ls -l ${OUT}))<br>
if [ ${LIST[4]} -ge $LIMB ]; then<br>
NUM=0
                while true; do<br>
NUM=$((NUM + 1))<br>
OUT2=${OUT%.*}-${NUM}.${OUT##*.}<br>
if [ -e ${OUT2} ]; then<br>
unset LIST<br>
LIST=($(ls -l ${OUT2}))<br>
if [ ${LIST[4]} -ge $LIMB ]; then<br>
unset OUT2<br>
if [ ${LIST[4]} -ge $LIMB ]; then<br>
unset OUT
                            continue
                        fibreak
                    fi
                    break
                done
                unset OUT
                OUT=${OUT2}
            fi
        fi
    fi
g03 < $INP 1> ${DIR}/$TEMP 2>&1<br>if [ $? -eq 1 ]; then<br>#- Error termination
        echo "Gaussian Failed! " ${DIR}/${TEMP}
    exit 1<br>elif [ "$KEEPFLAG" == "1" ]; then
 #- Normal termination
 #-- Keep OUTPUT File
        $(cat ${DIR}/${TEMP} >> ${OUT})<br>echo "** END OUTPUT -- " >> ${OUT}<br>echo " " >> ${OUT}
    fi
#- Normal termination<br>#-- Delete OUTPUT File
    $(rm -f ${DIR}/$TEMP)
else
    g03 <$INP > /dev/null 2>&1<br>if [ $? -eq 1 ]; then
#-- Error termination<br>" echo "Gaussian Failed! "
        exit 1
    fi
fi
exit 0
```
#### MD 計算の実行  $\blacksquare$

# > e.g. 実行スクリプトの例

#!/bin/csh -f set  $JN = $1$ set  $DIR = $2$ set CWD= `pwd`<br>#setenv PRTGVAL internal #setenv G03 g03b setenv GAUSS\_SCR /work/yamada/GAUSCR #setenv GOUT gau.out

```
cp -f gsetting $JN.inp ${JN}.parm ${JN}.intcrd $DIR<br>chdir $DIR
time /home3/yamada/amber9-wpp/exe/sander.t2 -i ${JN}.inp -o
${JN}-md.out -p ${JN}.parm -r ${JN}-md.rst -c ${JN}.intcrd -x ${JN}-md.crd -gin gsetting >& {JN}-md.log
chdir $CWD
exit 0
```